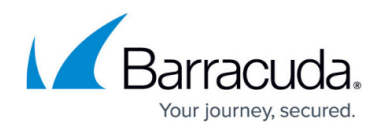

# **How to Configure Intrusion Prevention**

#### <https://campus.barracuda.com/doc/3539009/>

You can enable or disable the Intrusion Prevention System (IPS) for all Services on the Barracuda Load Balancer from the **BASIC > Intrusion Prevention** page. This page displays a list of all of the Services and whether IPS is enabled for each one.

By default, IPS is disabled for a newly created Service. To enable IPS for an individual Service, edit the Service and select the IPS option on the **Service Detail** page.

To test if the IPS is working on the Barracuda Load Balancer, there is a simple URL that will generate a test IPS catch. To test with this URL, create or locate a web Service (with at least one Real Server) on port 80 from the **BASIC > Services** page. Then type the following address in your browser window:

#### **http://VIP/?Barracuda-IPS-Web**

where VIP is the VIP address of the web Service. If IPS is on, it will block this. Your browser will give an error because the connection will be immediately rejected. There should also be an IPS catch in the Intrusion Prevention Log on the **BASIC > Intrusion Prevention** page.

See [Understanding Intrusion Prevention](http://campus.barracuda.com/doc/3539041/) for an overview of IPS and how the Energize Updates feature works.

### **Related Articles**

- [Services](http://campus.barracuda.com/doc/3539063/)
- [Configuration of Intrusion Prevention](http://campus.barracuda.com/doc/3539041/)

## Barracuda Load Balancer

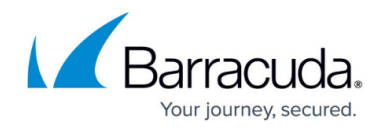

© Barracuda Networks Inc., 2020 The information contained within this document is confidential and proprietary to Barracuda Networks Inc. No portion of this document may be copied, distributed, publicized or used for other than internal documentary purposes without the written consent of an official representative of Barracuda Networks Inc. All specifications are subject to change without notice. Barracuda Networks Inc. assumes no responsibility for any inaccuracies in this document. Barracuda Networks Inc. reserves the right to change, modify, transfer, or otherwise revise this publication without notice.